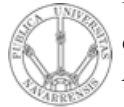

Universidad Pública de Navarra *Nafarroako Unibertsitate Publikoa Konputazio Saila*

Departamento de Automática y Computación *Automatika eta*

Campus de Arrosadía *Arrosadiko Campusa* 31006 Pamplona - *Iruñea Tfno. 948 169113 Fax. 948 168924 Email: ayc@unavarra.es*

Nombre y apellidos:

## **40302 REDES DE ORDENADORES (ITT-SI) Convocatoria de Febrero 2006**

**Nomenclatura:** En todas las cuestiones en las que no haga falta especificar el valor numérico concreto, la dirección IP de un router/PC llamado X configurada en su interfaz número 'y' lo indicaremos con "IPX,ify" y la dirección MAC de ese interfaz con "MACX,ify". **Notas:** Se permiten libros y apuntes.

PONGA SU NOMBRE Y APELLIDOS CLARAMENTE EN TODAS LAS PÁGINAS. Puede usar hojas en sucio pero no se recogerá nada más que estas hojas así que conteste en ellas Emplee bolígrafo azul o negro, nunca lápiz No grape ni doble estas hojas.

**Duración:** 2 horas

1) Explique cuál es el número **mínimo** de datos TCP para entregar al nivel de aplicación que podemos encontrar en un segmento TCP que viajaba en un paquete IP que llenaba por completo una trama Ethernet (0.5 ptos) ¿Y datos UDP en un datagrama UDP en las mismas circunstancias? (0.5 ptos)

- 2) Un ingeniero emprendedor ha creado su propia empresa y para ella ha contratado un acceso a Internet por línea ADSL. En el paquete que le ha vendido su ISP viene un "Router ADSL", es decir, normalmente un router que tiene al menos un interfaz con tecnología ADSL y otro interfaz con alguna tecnología LAN. Al abrir la caja descubre que el Router posee 4 conectores hembra RJ-45 a los que la documentación llama "puertos LAN", mientras que al interfaz ADSL lo llama "puerto WAN". Además indica que esos 4 puertos son un "conmutador integrado de 4 puertos 10/100 Ethernet". La configuración del router ADSL parece que se lleva a cabo accediendo a unas páginas web que sirve el mismo router mediante un pequeño servidor que lleva integrado. La documentación indica que por defecto, de fábrica, "el interfaz LAN tiene la dirección IP 192.168.0.1 con máscara 255.255.255.0". Nuestro ingeniero tiene un ordenador de escritorio con una tarjeta FastEthernet.
	- a) Explique con detalle qué debería hacer para poder acceder a las páginas de configuración de su nuevo router (1 pto)

En las páginas de configuración del router ve que los parámetros necesarios para que funcione su línea ADSL vienen ya establecidos por el ISP antes de mandarle el router así que no tiene que preocuparse por ellos. Además, según la documentación debe configurar IP en "el interfaz LAN" y "el interfaz WAN". En la solapa de configuración del "interfaz WAN" ve configurado el valor 201.45.6.17. Él tiene en una carta de su ISP que se le ha reservado para su red el bloque 201.45.67.64/26.

b) Sugiera qué valores de dirección IP y máscara debería configurar en el interfaz LAN del router y en el ordenador de escritorio y explique por qué (1 pto)

Una vez que tiene decidido qué IP va a configurar al interfaz LAN del router y al ordenador, el ingeniero empieza por configurar el router. En el momento en que le da al botón de la web del router de "Aplicar los cambios" el router se reinicia con la nueva configuración. A partir de ahí, intenta comprobar que ha hecho bien la configuración del router pero su navegador Web le dice que "el servidor es inalcanzable".

c) Explique con detalle qué puede estar sucediendo (1 pto)

Una vez configura la IP y máscara en su ordenador parece que vuelve a tener acceso al servidor web del router ADSL, con lo que el ingeniero respira más tranquilo. Su ordenador de escritorio le solicita que configure también la "dirección IP de un router por defecto".

d) *i* Oué dirección debería configurar y por qué? (0.5 ptos)

Explorando aún más las posibilidades de configuración de su nuevo router ADSL descubre que el propio router puede correr un "Servidor de DHCP". Esto le suena bien, pero no entiende muy bien para qué sirve ni cómo debe configurarlo pues la página web de configuración le solicita algo que llama "rango de direcciónes IP a servir".

e) Explíquele al ingeniero para qué puede utilizar ese servidor, cómo debe configurarlo y cómo afecta eso a su ordenador de sobremesa (0.5 ptos)

Nuestro ingeniero emprendedor está teniendo beneficios y ha adquirido también un Access Point (Punto de Acceso) inalámbrico 802.11b, el cual tiene un interfaz Ethernet y una antena. Decide que desea tener acceso a Internet desde su portátil que no tiene tarjeta Ethernet pero que según la publicidad está "WiFi enabled". El manual del punto de acceso indica que funciona como un puente Ethernet entre la red de cable y la red inalámbrica.

f) Explíquele al ingeniero dónde debería conectar el punto de acceso, dibújele cómo es ahora su red (router ADSL, ordenador de escritorio, punto de acceso, portatil) y cómo debería configurar las características básicas de IP en su portatil para poder acceder a Internet. (1 pto)

Mientras navega con su portatil felizmente por Internet coloca un software de captura de tráfico tipo tcpdump en su ordenador de escritorio.

g) Describa qué tráfico provocado por el portátil podrá ver desde el ordenador de escritorio y por qué (1 pto)

3) Para una entrevista de trabajo para contratar a un Técnico se ha preparado la siguiente pregunta (texto en bastardilla/itálica):

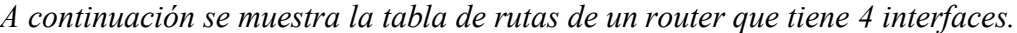

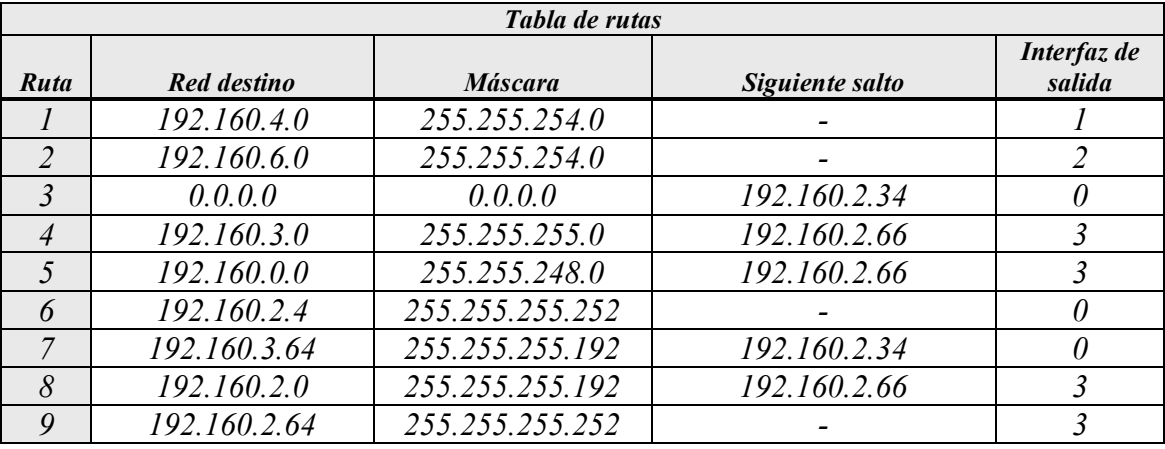

*Indique qué ruta de su tabla de rutas empleará este router si tiene un paquete cuya dirección IP destino es:*

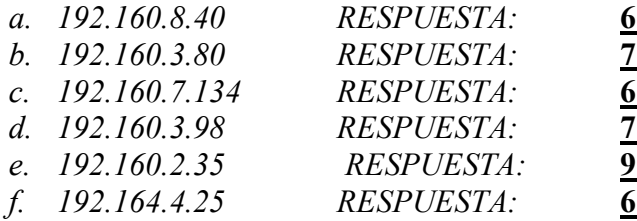

Los números subrayados y en negrita son las respuestas de uno de los candidatos al puesto. Usted es el evaluador de la prueba de contratación. Indique cuáles de las respuestas son correctas y cuáles incorrectas. Explique por qué e indique cúales serían todas las correctas (2 ptos)

4) Dada la siguiente traza de tcpdump indique qué aplicación o tipo de aplicación cree que está empleando el usuario de la máquina de dirección 130.206.169.159 y qué acción ha realizado para que se produzca este intercambio de segmentos TCP (1 pto)

130.206.169.159.52046 > 130.206.166.108.25: S 585915659:585915659(0) win 65535 130.206.166.108.25 > 130.206.169.159.52046: S 3407331393:3407331393(0) ack 585915660 win 10136 130.206.169.159.52046 > 130.206.166.108.25: . ack 3407331394 win 65535 130.206.166.108.25 > 130.206.169.159.52046: P 3407331394:3407331487(93) ack 585915660 win 10136 130.206.169.159.52046 > 130.206.166.108.25: P 585915660:585915684(24) ack 3407331487 win 65535 130.206.166.108.25 > 130.206.169.159.52046: . ack 585915684 win 10136 130.206.166.108.25 > 130.206.169.159.52046: P 3407331487:3407331652(165) ack 585915684 win 10136 130.206.169.159.52046 > 130.206.166.108.25: P 585915684:585915723(39) ack 3407331652 win 65535 130.206.166.108.25 > 130.206.169.159.52046: P 3407331652:3407331698(46) ack 585915723 win 10136 130.206.169.159.52046 > 130.206.166.108.25: P 585915723:585915760(37) ack 3407331698 win 65535 130.206.166.108.25 > 130.206.169.159.52046: P 3407331698:3407331747(49) ack 585915760 win 10136 130.206.169.159.52046 > 130.206.166.108.25: P 585915760:585915766(6) ack 3407331747 win 65535 130.206.166.108.25 > 130.206.169.159.52046: P 3407331747:3407331797(50) ack 585915766 win 10136 130.206.169.159.52046 > 130.206.166.108.25: P 585915766:585916225(459) ack 3407331797 win 65535 130.206.166.108.25 > 130.206.169.159.52046: P 3407331797:3407331841(44) ack 585916225 win 10136 130.206.169.159.52046 > 130.206.166.108.25: . ack 3407331841 win 65535 130.206.169.159.52046 > 130.206.166.108.25: F 585916225:585916225(0) ack 3407331841 win 65535 130.206.166.108.25 > 130.206.169.159.52046: . ack 585916226 win 10136 130.206.166.108.25 > 130.206.169.159.52046: F 3407331841:3407331841(0) ack 585916226 win 10136 130.206.169.159.52046 > 130.206.166.108.25: . ack 3407331842 win 65535